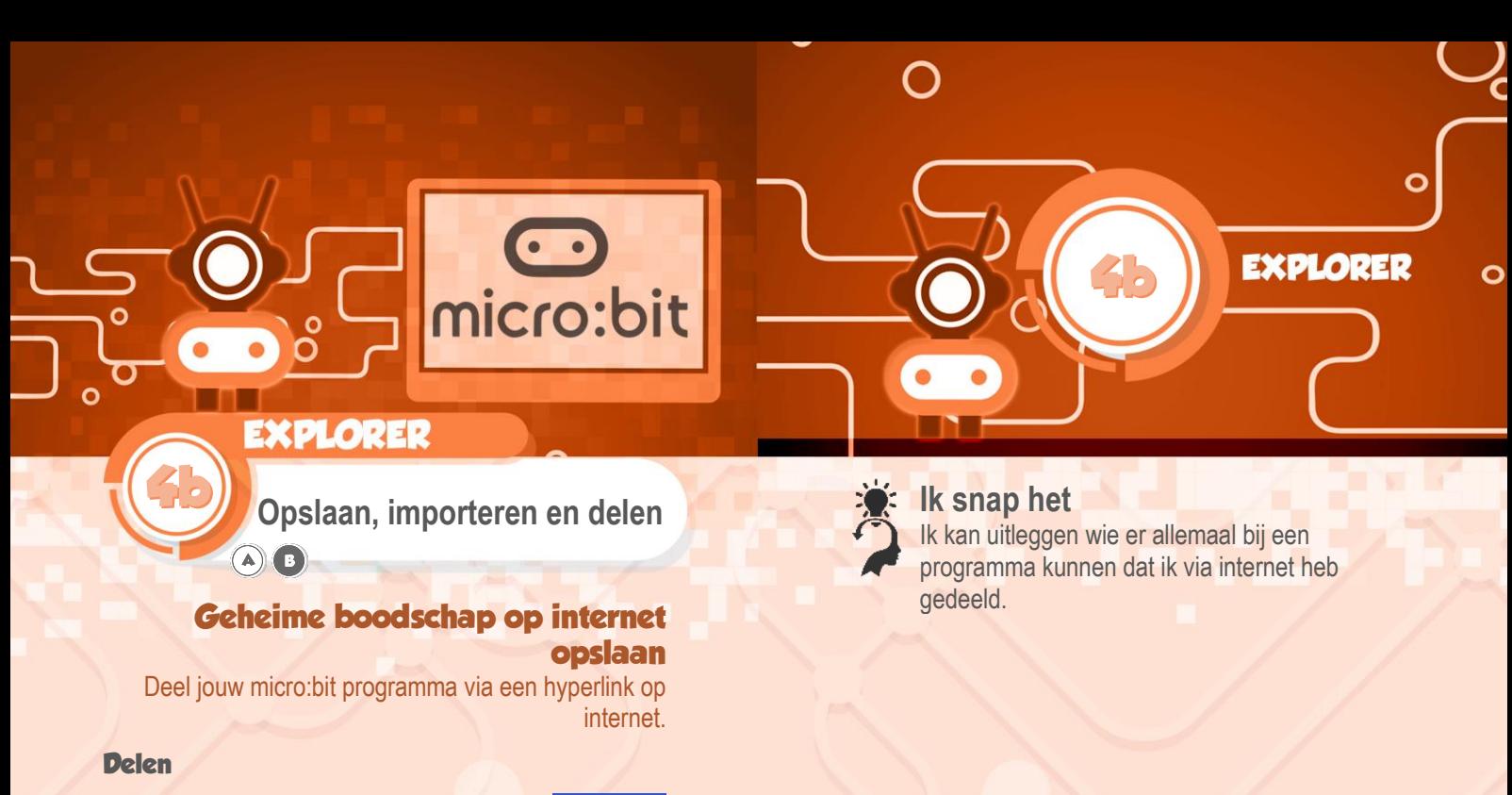

Je hebt een mooi micro:bit project gemaakt dat je met anderen wilt delen. Klik op de knop *Delen*:

Project delen

U moet uw project publiceren om het te delen of in te voegen in andere webpagina's. U erkent dat u instemt met het publiceren van dit project

Project publiceren

C Delen

 $\overline{\mathbf{x}}$ 

Lees de informatie op het scherm en besluit of je jouw project inderdaad wilt delen.

- Als je toch niet wilt delen klik je op het kruisje.
- Als je wilt delen klik je op de knop *Project publiceren*.

Als je klikt op Project publiceren wordt jouw project op internet gezet en krijg je dit scherm te zien:

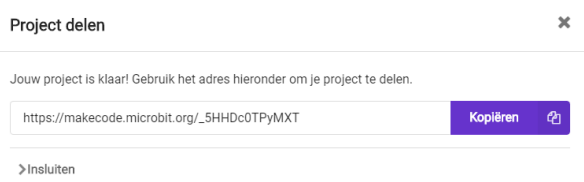

Met de knop Kopiëren, kopieer je de unieke hyperlink naar het klembord van je computer.

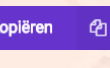

Met de toetsen [Ctrl] [V] plak je de hyperlink in een mailbericht of op Facebook.

Iedereen die deze hyperlink heeft kan jouw programma openen.

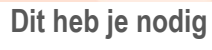

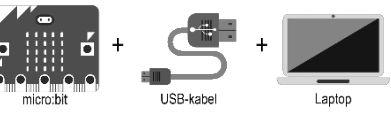

www.micro-bit.nl